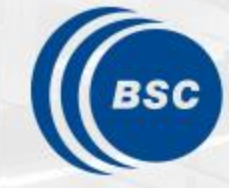

**Barcelona Supercomputing Center** Centro Nacional de Supercomputación

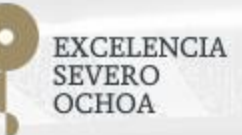

# **Programming Distributed Computing Platforms with COMPSs**

Rosa M. Badia, Javier Conejero, Jorge Ejarque, Daniele Lezzi, Francesc Lordan, Nihad Mammadli, Salvi Solà

Workflows & Distributed Computing Group

26-27/01/2021 Barcelona

#### **Outline**

#### **Day 1**

- Roundtable (9:30 10:00): Presentation and background of participants
- Session 1 (10:00 10:30): Introduction to COMPSs
	- Motivation
	- Setup of tutorial environment
- Session 2 (10:30-11:15): PyCOMPSs: Writing Python applications
- Coffee break (11:15 11:45)
- Session 3 (11:45 a 13.00) Python Hands-on using Jupyter notebooks
- Lunch break (13:00-14:30)
- Session 4 (14:30 15:15) Machine learning with dislib
- Session 5 (15:15 -16:30): Hands-on with dislib
- SLIDES
	- [http://compss.bsc.es/releases/tutorials/tutorial-PATC\\_2021/](http://compss.bsc.es/releases/tutorials/tutorial-PATC_2021/)

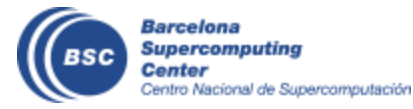

#### **Outline**

#### **Day 2**

- Session 6 (9:30-11:00): Java & C++
	- Writing Java applications
	- Java Hands-on + debug
	- C++ Syntax
- Coffee break (11:00 11:30)
- Session 7 (11:30-13:00): COMPSs Advanced Features
	- Using binaries and MPI code, Fault Tolerance and Exception management, Numba
	- COMPSs execution environment
- Lunch break (13:00 14:30)
- Session 8 (14:30-16:30): Cluster Hands-on (MareNostrum)
- COMPSs Installation & Final Notes

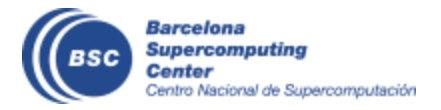

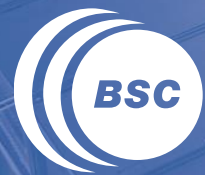

**Barcelona<br>Supercomputing<br>Center** Centro Nacional de Supercomputación

#### **INTRODUCTION**

#### **Motivation**

- New complex architectures constantly emerging
	- With their own way of programming them
		- Fine grain: e.g. Programming models and APIs to run with GPUs, NVMs (Non-Volatile Memories)
		- Coarse grain: e.g. APIs to deploy in Clouds
	- **Difficult** for programmers
		- Higher learning curve / Time To Market (TTM)
		- What about non computer scientists???
	- **Difficult** to understand what is going on during execution
		- Was it fast? Could it be even faster? Am I paying more than I should? (**Efficiency**)
	- Tune your application for each architecture (or cluster)
		- E.g. partitioning data among nodes

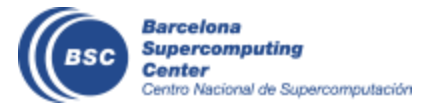

#### **Motivation**

Edge devices

NEW PI3 B+

HPC

Cloud

Fog devices

Al everywhere

Exascale computing

- Resources that appear and disappear
	- How to dynamically add/remove nodes to the infrastructure
- Heterogeneity
	- Different HW characteristics (performance, memory, etc)
	- Different architectures -> compilation issues
- Network
	- Different types of networks
	- **Instability**
- Trust and Security

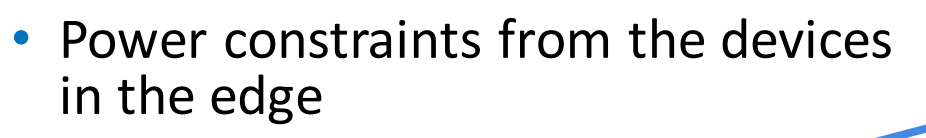

• Data & Storage

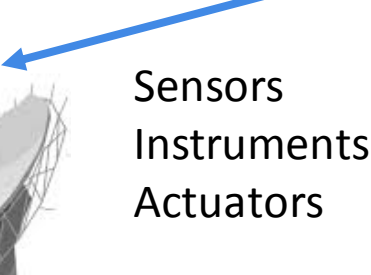

#### **Motivation**

- Create tools that make developers' life **easier**
	- Allow developers to focus on their problem
	- Intermediate layer: let the difficult parts to those tools
		- Act on behalf of the user
		- Distribute the work through resources
		- Deal with architecture specifics
		- Automatically improve performance
	- Tools for visualization
		- Monitoring
		- Performance analysis
	- Integration of computational workloads, with machine learning and data analytics

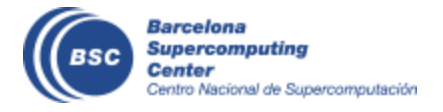

## **BSC vision on programming models**

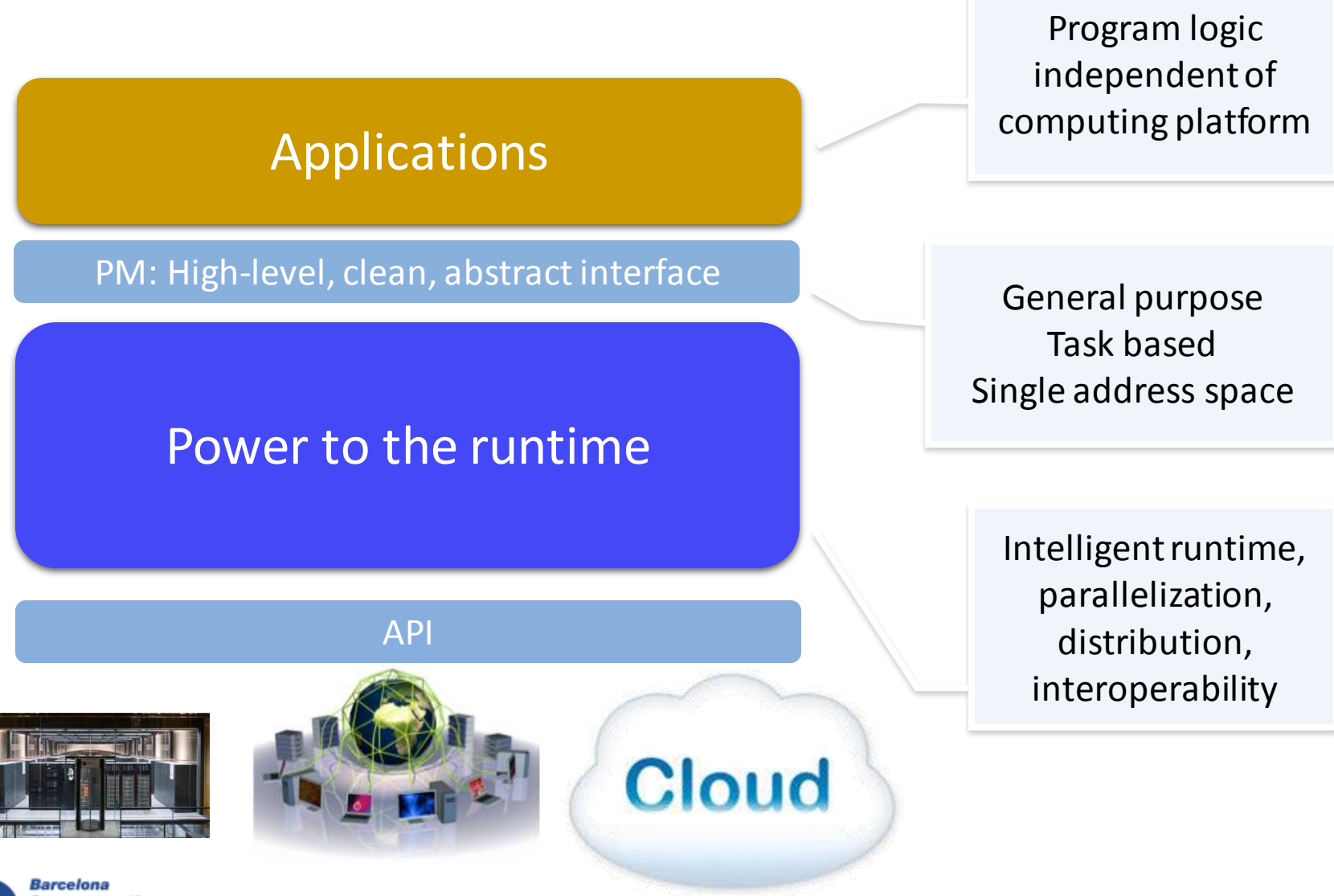

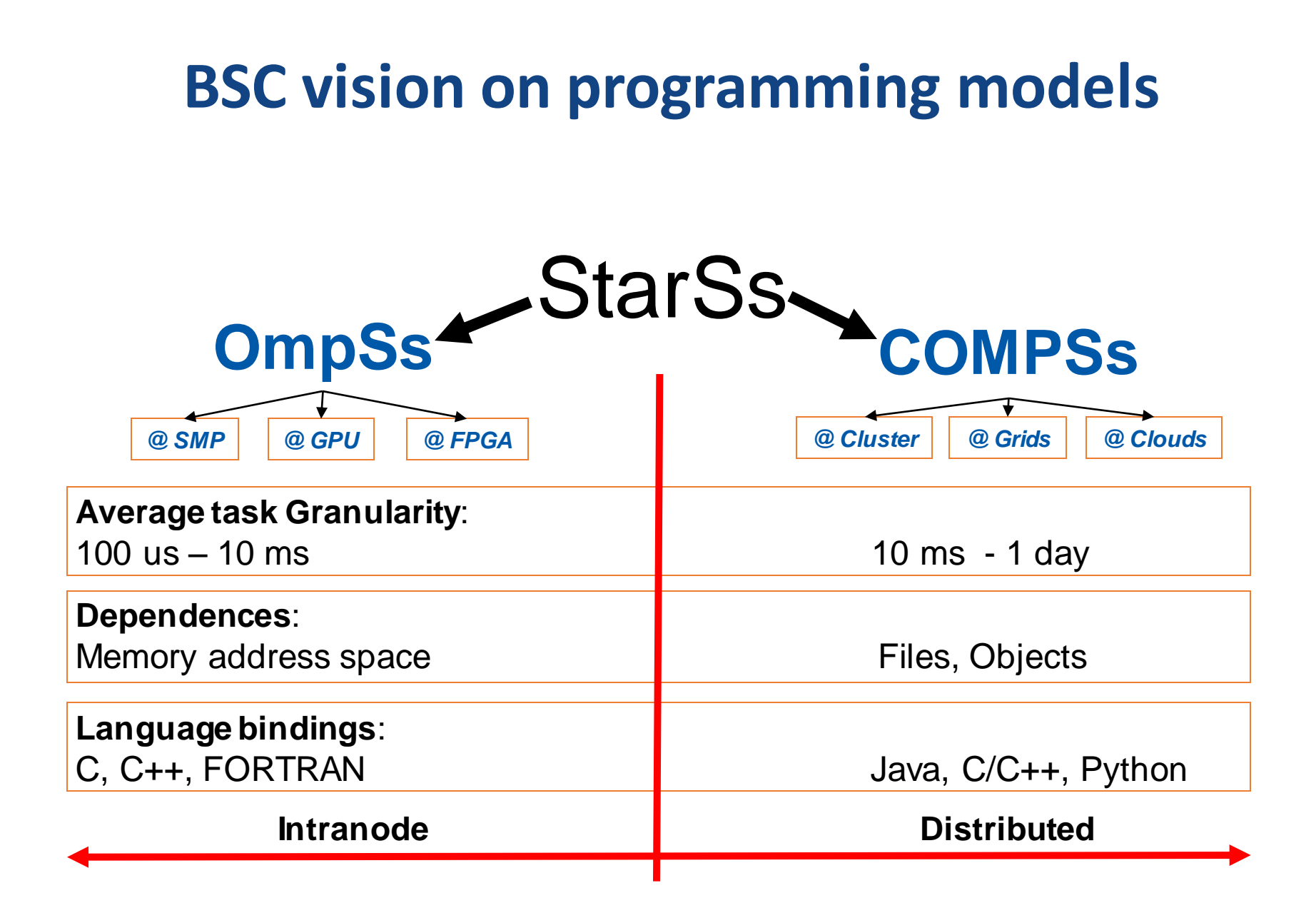

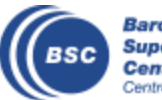

## **Programming with COMPSs**

- Sequential programming
- General purpose programming language + annotations/hints
	- To identify tasks and directionality of data
- Task based: task is the unit of work
- Simple linear address space
- Builds a task graph at runtime that express potential concurrency
	- Implicit workflow
- Exploitation of parallelism
	- ... and of distant parallelism
- Agnostic of computing platform
	- Enabled by the runtime for clusters, clouds and grids

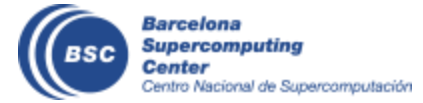

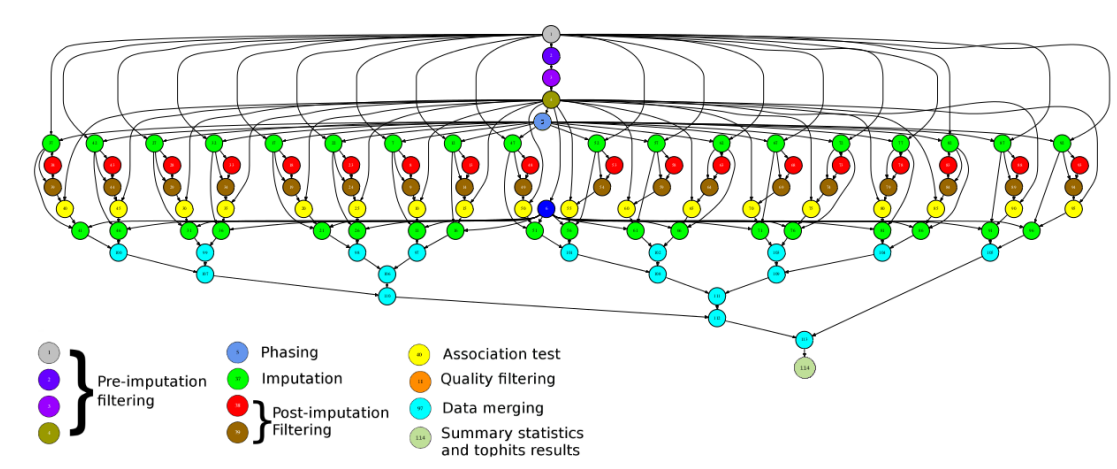

#### **Programming with COMPSs**

- Support for other types of parallelism
	- Threaded tasks (I.e., MKL kernels)
	- MPI applications -> tasks that involve several nodes
	- Integration with BSC OmpSs
- Available in MareNostrum, in the EGI Federated Cloud and in Chameleon Cloud

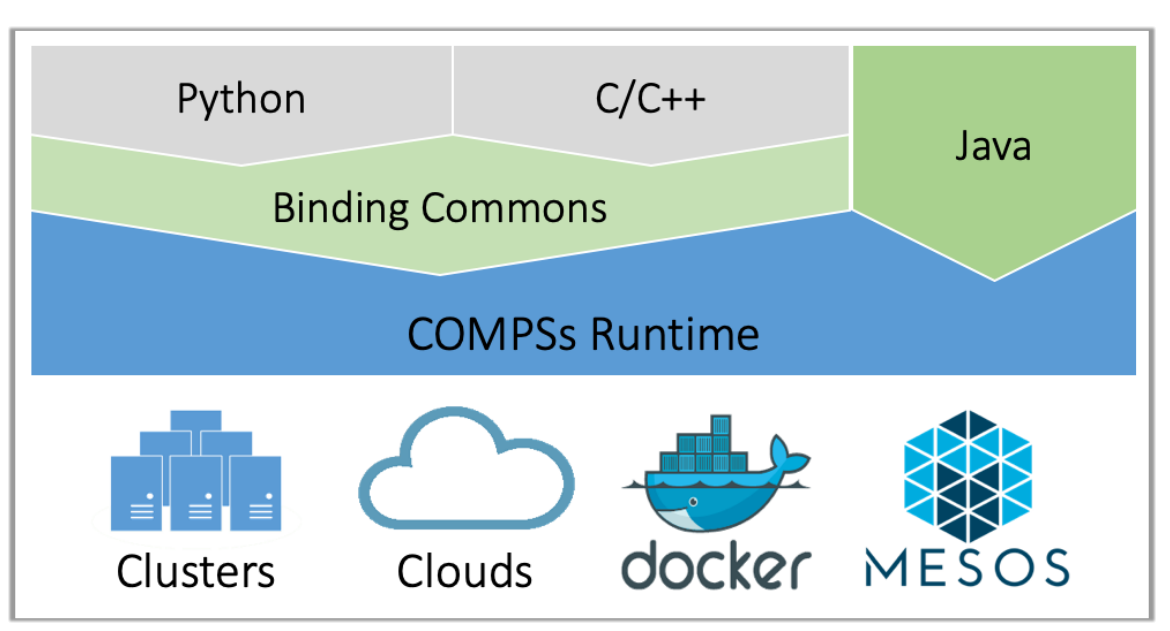

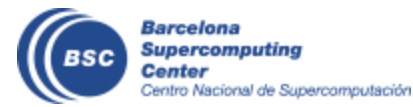

#### **COMPSs runtime**

- PyCOMPSs/COMPSs applications executed in distributed mode following the master-worker paradigm
- Sequential execution starts in master node
- Tasks are offloaded to worker nodes
- All data scheduling decisions and data transfers are performed by the runtime

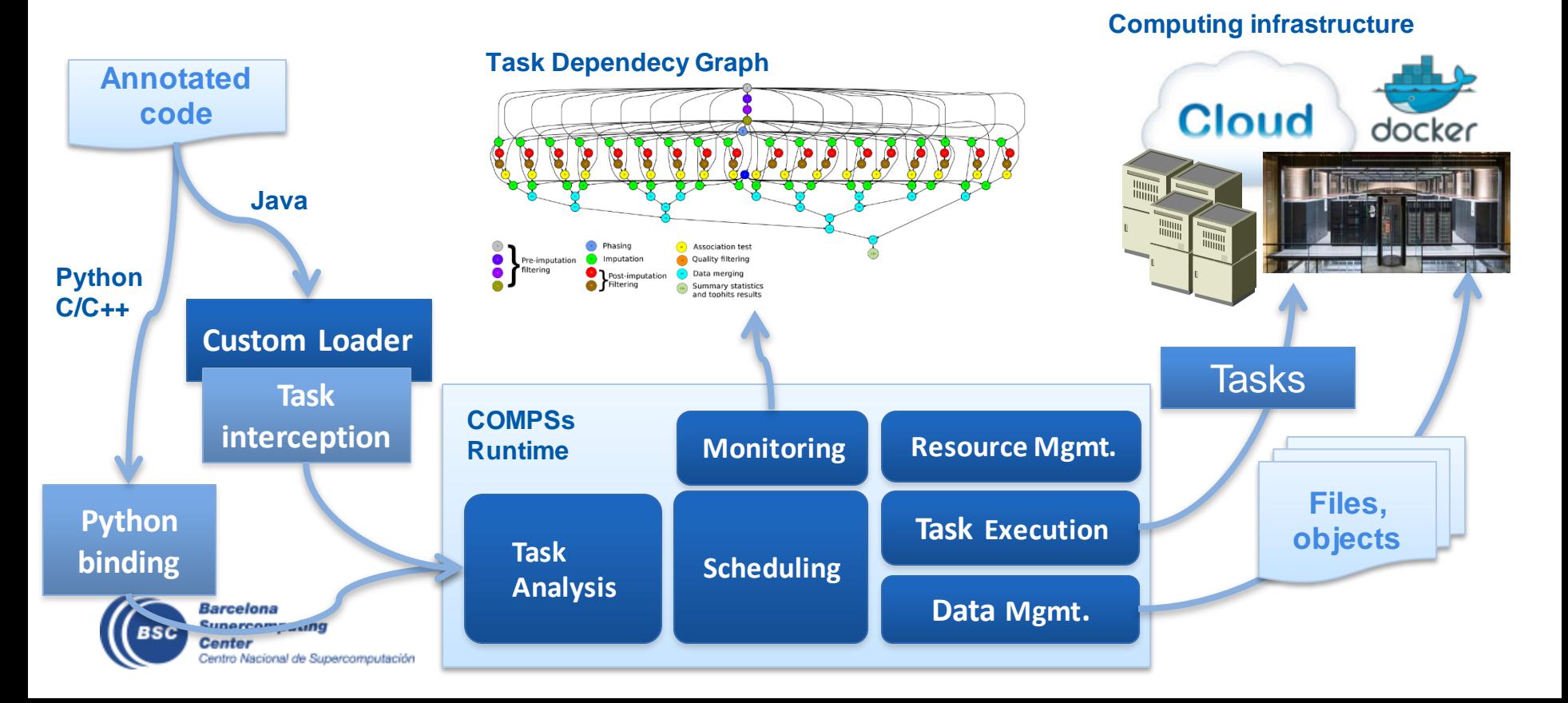

#### **PyCOMPSs development environment**

- Runtime monitor
- Paraver traces

 $\bullet\quadbullet$ 

**HILAD 1.1.1** 

MEAD 1.2.2

MEAD 1.2.4 THREAD 1.3.1 **MEAD 1.3.5** 

THREAD 1.4.4

**MEAD 1.4.4** 

**MEAD 1.5.3** HEAD 1.6.2

MEEAD 1.6.6

MEAD 1.7.1 MEAD 1.7.5

MEAD 1.7.9

MEAD 1.8.4

HIEAD 1.9. READ 1.9.

createBlock

solve\_triangular

**Barcelona** 

**Supercomputing Center** 

Centro Nacional de Supercomputación

potrf

gemm

• Jupyter-notebooks integration

Compss Tasks @ cholesky.py\_compss\_trace\_1504256615.prv

What / Where Timing

Colors

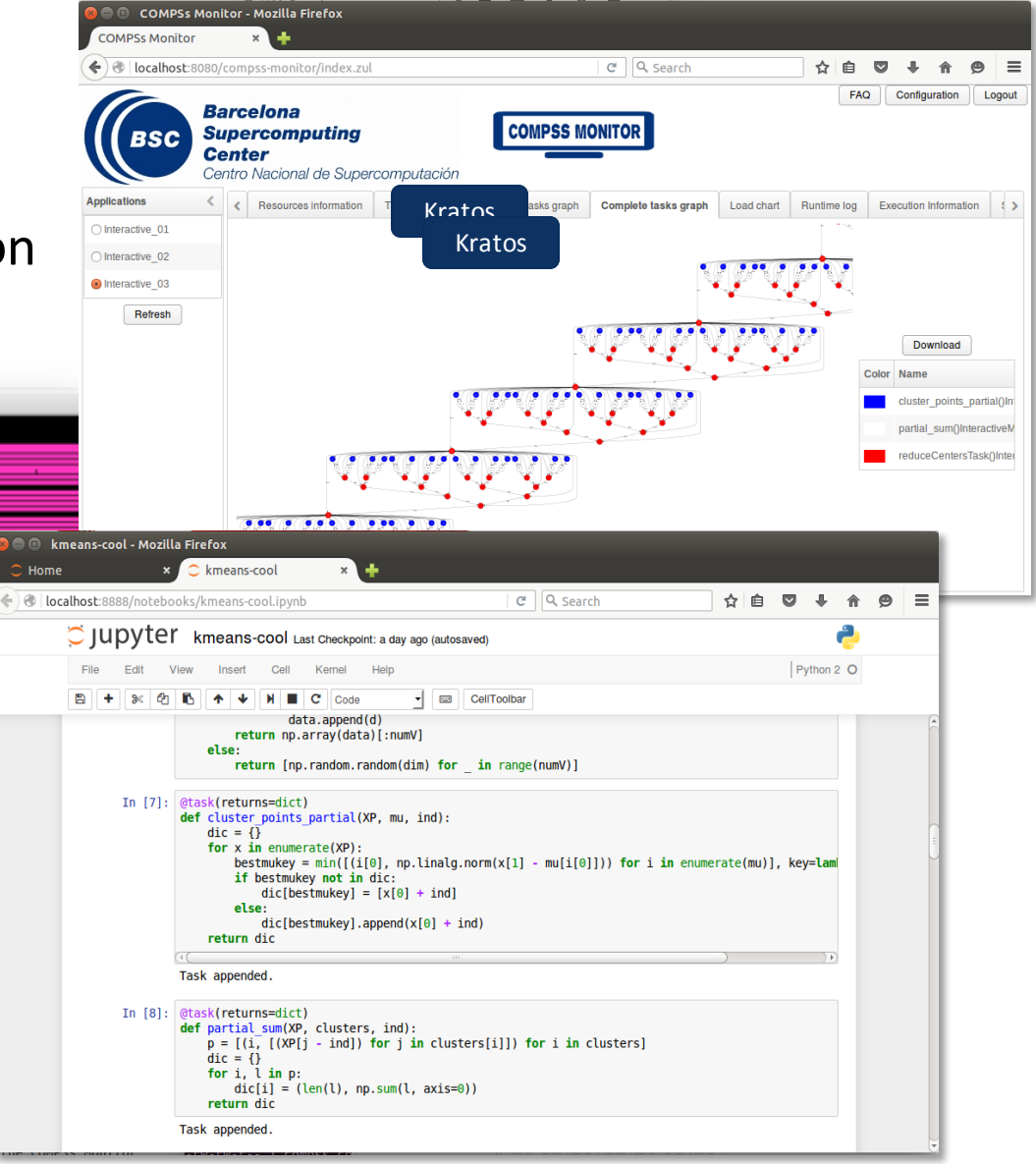

#### **Conclusions**

- COMPSs provides a workflow environment that enables the integration of HPC simulation and modelling with big data analytics and machine learning
- Support for dynamic workflows that can change their behaviour during the execution
- Support for dynamic resource management depending on the actual workload needs
- Support for data-streaming enabling the combination of task-flow and data-flow in the same workflow
- Support for persistent storage beyond traditional file systems.

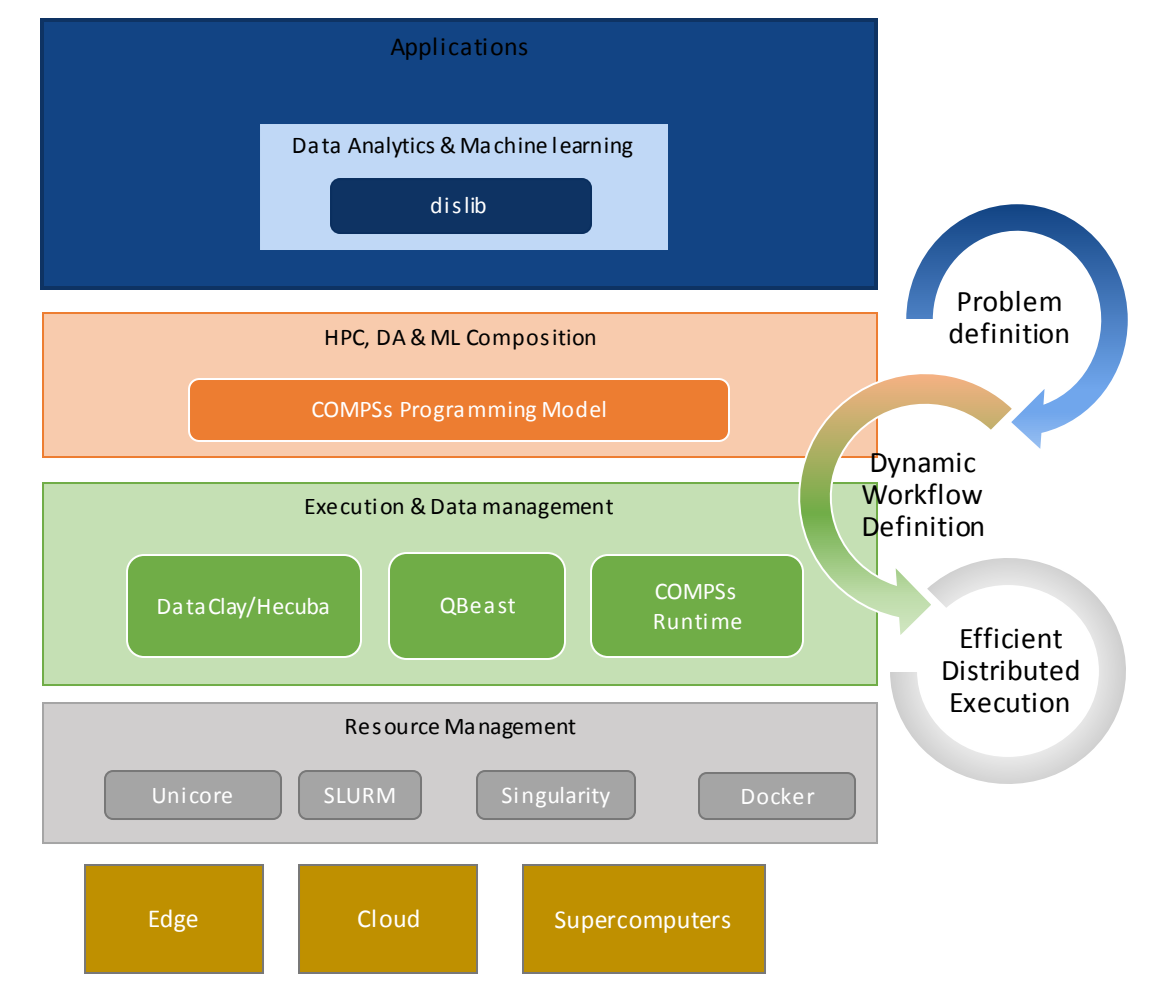

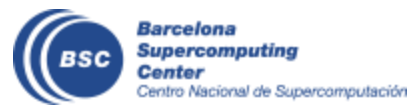

#### **Projects where COMPSs is used/developed**

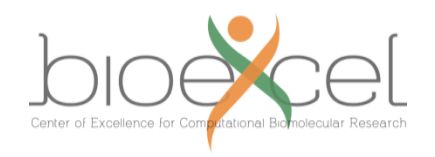

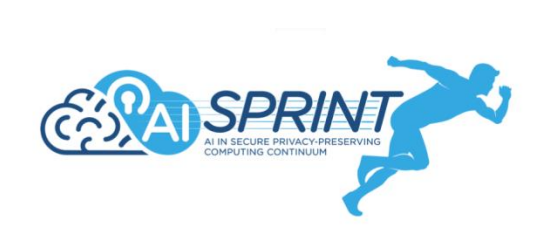

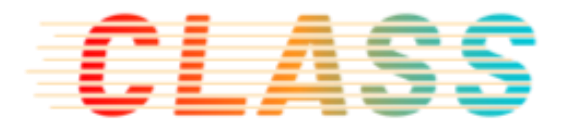

ELACTIC

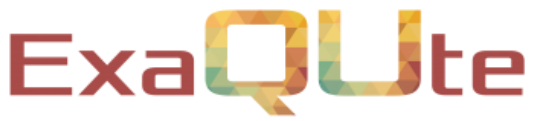

**Exa**scale Quantification of Uncertainties for Technology and Science Simulation

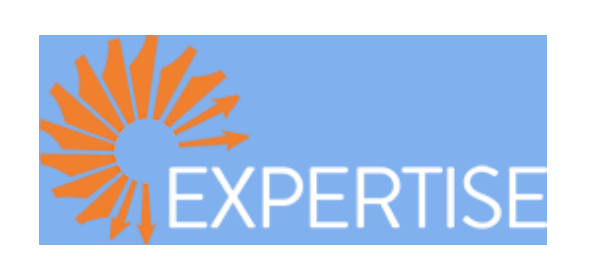

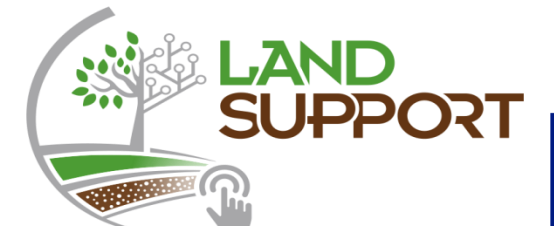

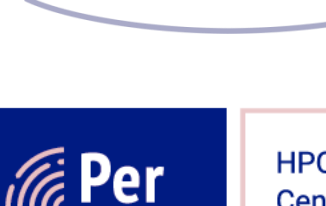

**HPC/Exascale** Centre of **Excellence in** Personalised **Medicine** 

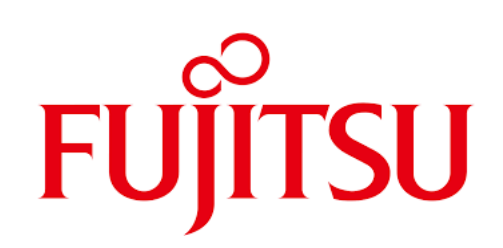

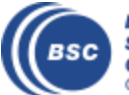

**Barcelona Supercomputing Center** Centro Nacional de Supercomputación

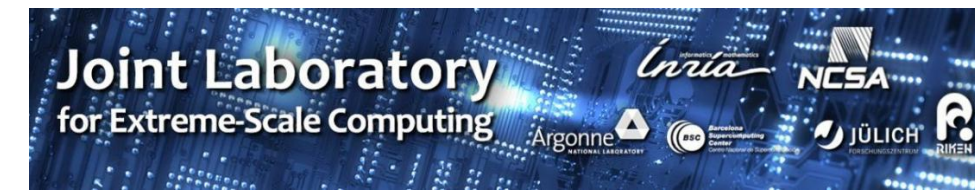

#### **The WDC team**

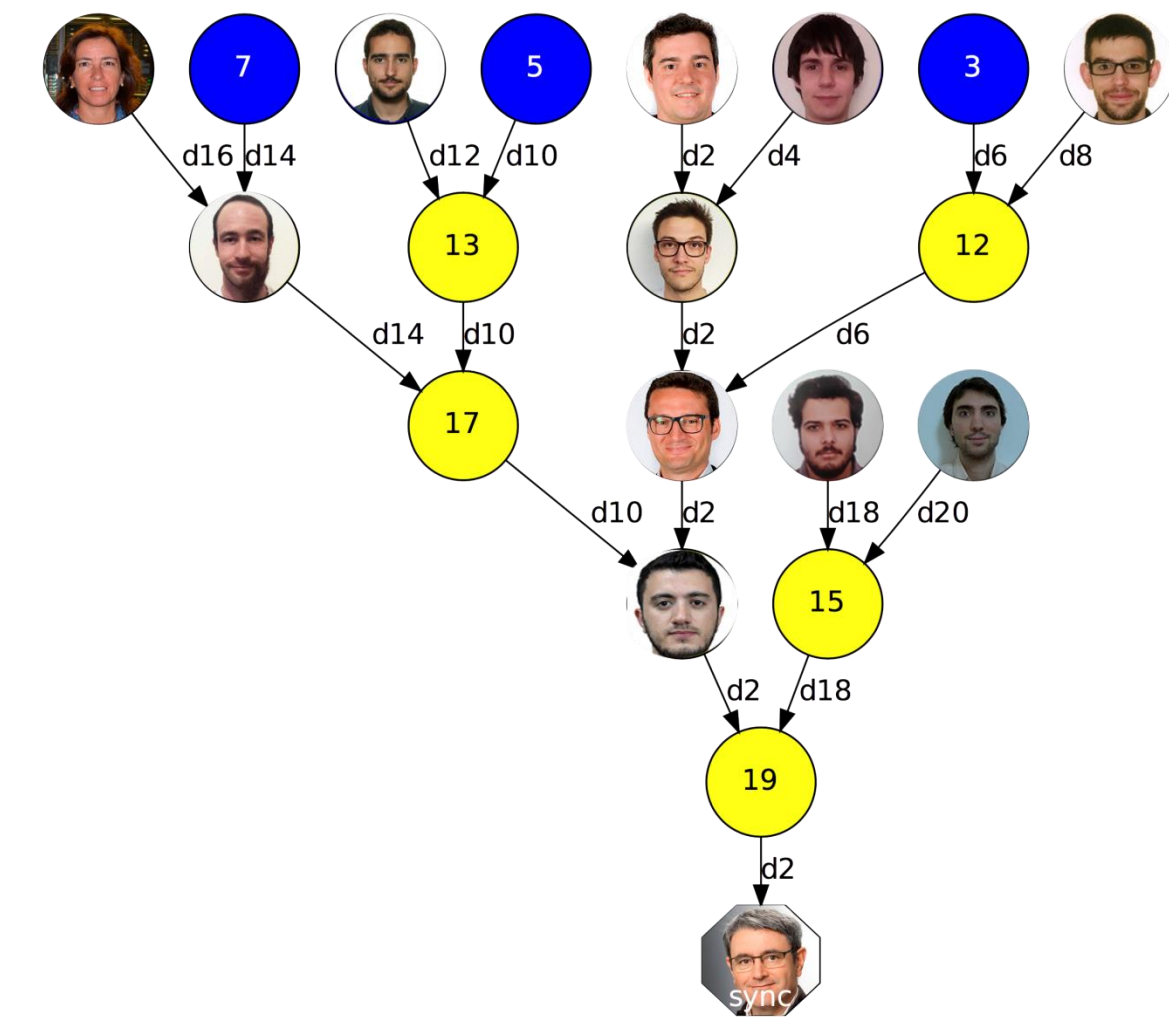

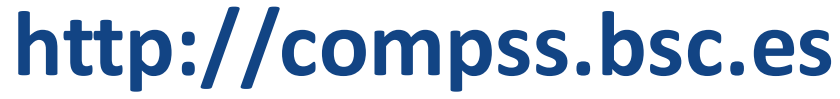

**Barcelona Supercomputing BSC Center** Centro Nacional de Supercomputación

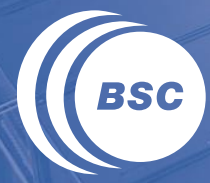

**Barcelona Supercomputing Center** Centro Nacional de Supercomputación

## **SETUP OF THE TUTORIAL ENVIRONMENT**

#### **Setup**

Linux or Mac:

- 1. Install docker:
	- Linux: "apt-get install docker" (depends on your distribution)
	- Mac-os: direct download from docker.com. You can find instructions here: https://docs.docker.com/docker-for-mac/install/
- 2. Get COMPSs docker image:
	- docker pull compss/compss-tutorial:2.8
- 3. Install pycompss-player:
	- Linux: sudo python3 –m pip install pycompss-player
	- Mac-os: pip install pycompss-player
- For Java Hands-on
- 4. Install maven
	- https://maven.apache.org/install.html
- 5. A Java IDE is recommended for editing Java code (such as Eclipse)
	- https://www.eclipse.org/downloads/

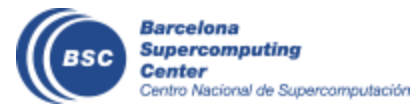

#### **Setup**

- For windows
	- <https://pypi.org/project/pycompss-player/#quickstart>
	- 1. Download and Install Oracle VirtualBox <https://www.virtualbox.org/>
	- 2. Download the tutorial VM. <http://compss.bsc.es/releases/vms/COMPSs-2.8.ova>
	- 3. Start the VM image
		- Start Virtualbox
		- Import the COMPSs VM image
		- Start COMPSs VM image
			- user: compss
			- password: compss2021
	- 4. Get COMPSs docker image:
		- docker pull compss/compss-tutorial:2.8 *Note: If the docker pull command fails be sure you have internet connection, the Docker service is running (sudo service dockerstart) and your user is in the docker group (sudo usermod -aG docker \$USER)*

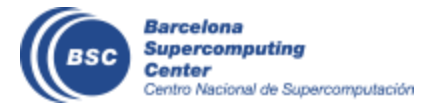

## **Start PyCOMPSs player**

- Open a terminal in your linux/mac laptop or in the VM machine
- Get the tutorial examples: git clone [https://github.com/bsc-wdc/tutorial\\_apps.git](https://github.com/bsc-wdc/tutorial_apps.git)
- Start PyCOMPss player with the tutorial's image: pycompssinit -i compss/compss-tutorial:2.8
- Start COMPSs monitor pycompss monitor start
- Open browser with URL:<http://127.0.0.1:8080/compss-monitor>
- Start Jupyter notebook with tutorial apps cd tutorial\_apps/python pycompssjupyter./notebooks
- Open browser with URL:<http://127.0.0.1:8888/> or<http://localhost:8888/>

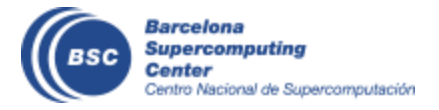